## (ARM,Cortex-M3, STM32F207) Mango-M32F2, Project 구성 및 빌드 (2)

<http://www.mangoboard.com/> http://cafe.naver.com/embeddedcrazyboys Crazy Embedded Laboratory

www.mangoboard.com cafe.naver.com/embeddedcrazyboys CRZ Technology 1

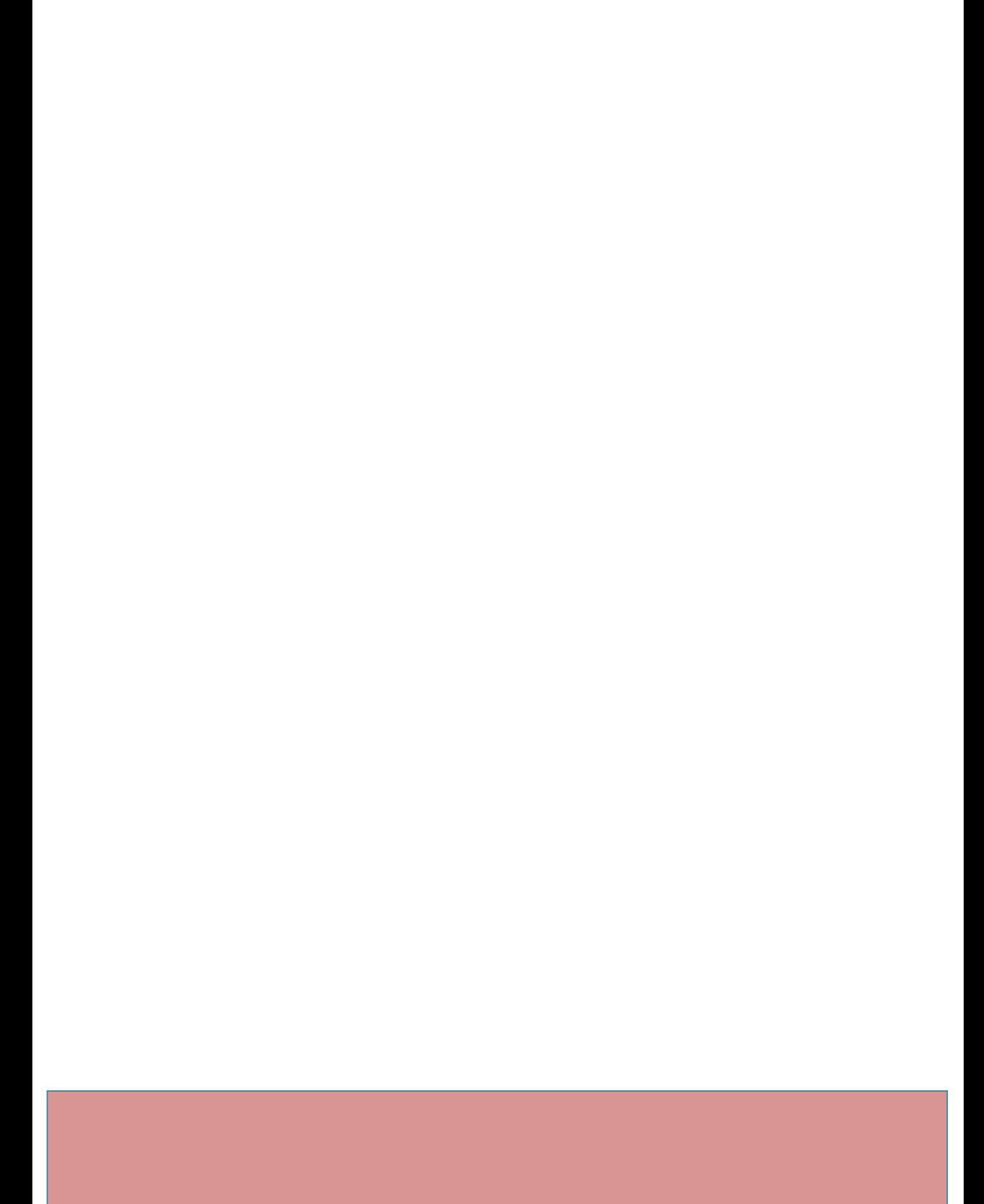

## Document History

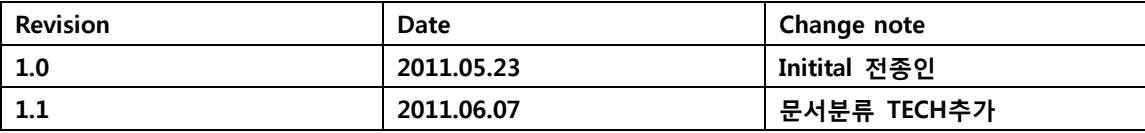

1. [\(ARM,Cortex-M3, STM32F207\) Mango-M32F2, Project 구성](#page-4-0) 및 빌드 (2)...................................5

## <span id="page-4-0"></span>1. (ARM,Cortex-M3, STM32F207) Mango-M32F2, Project 구성 및 빌드 (2)

**(ARM,Cortex-M3, STM32F207) Mango-M32F2, Project** 구성 및 빌드 **(2)** | ☞ 망고[M32F2](http://cafe.naver.com/ArticleList.nhn?search.clubid=15961514&search.menuid=182&search.boardtype=L&userDisplay=) 메뉴얼 [전체공개] 2012.04.12 20:17 | [삭제](javascript:checkLogin()

푸우**[\(yhoh\)](http://cafe.naver.com/ArticleRead.nhn?clubid=15961514&page=1&menuid=182&boardtype=L&articleid=17648&referrerAllArticles=false)** 카페스탭 <http://cafe.naver.com/embeddedcrazyboys/17648>

이제 설치를 진행합니다.

## IAR Embedded Workbench®

**Evaluation for ARM** 

Installation and licensing information

**Install IAR Embedded Workbench** 

**Release notes** 

**Install drivers** 

**Explore the installation media** 

**Exit** 

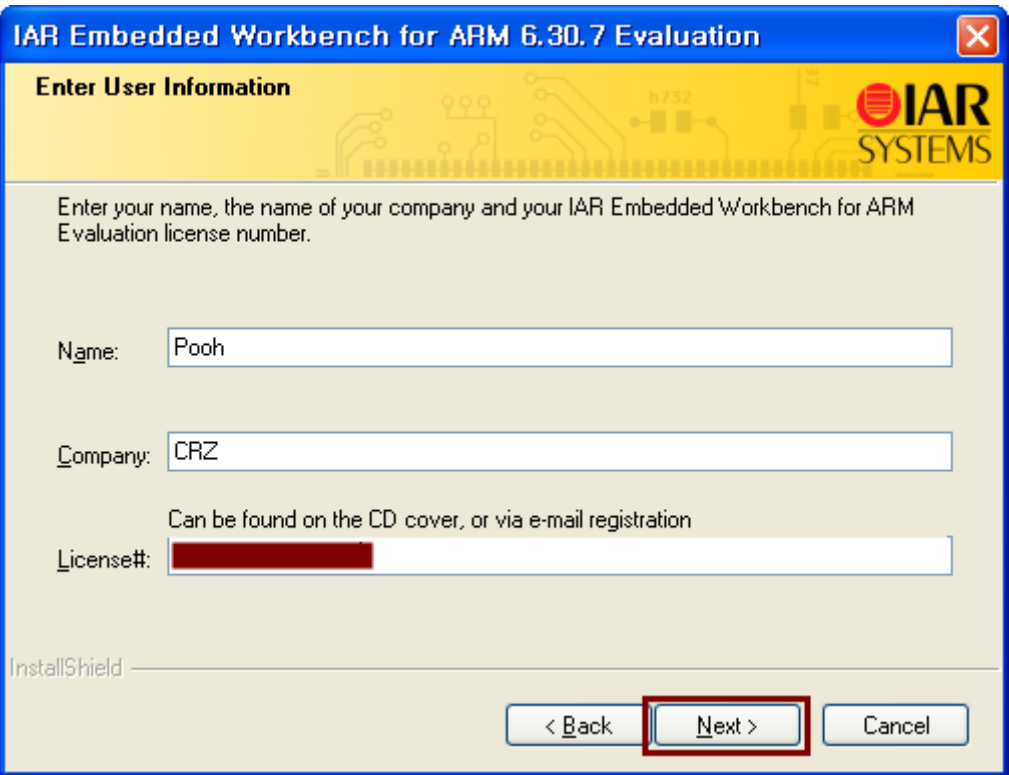

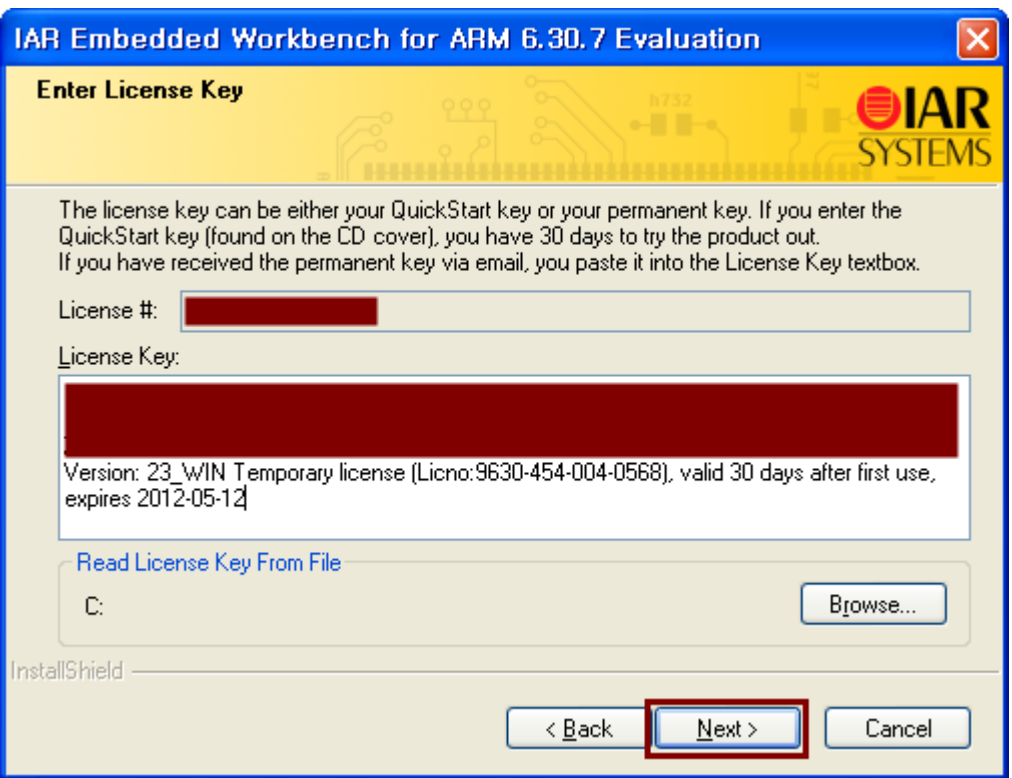

이후의 과정은 순조롭게 진행됩니다. IAR 6.30을 열어서 프로젝트를 만들어 보겠습니다.

먼저 Mango-M32F2\Libraries를 만들고 여기에 CMSIS, STM32F2xx\_StdPeriph\_Driver를 옮겨다 놓았습니다.

Mango-M32F2\project\EWARM를 만들었습니다.

STM32F2xx\_StdPeriph\_Lib\_V1.0.0\Project\STM32F2xx\_StdPeriph\_Template\EWAR M

위 폴더에서 readme.txt, stm32f2xx\_flash.icf, stm32f2xx\_flash\_extsram.icf, stm32f2xx\_sram.icf

이들 4개의 파일을 가져다 놓았습니다.

프로젝트 파일은 따로 만들 것이기 때문에 가져오지 않았습니다.

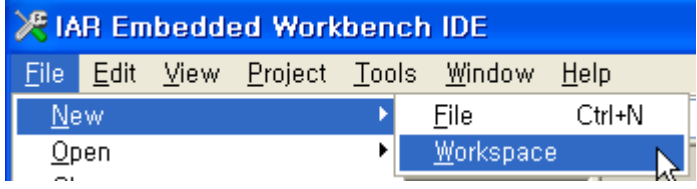

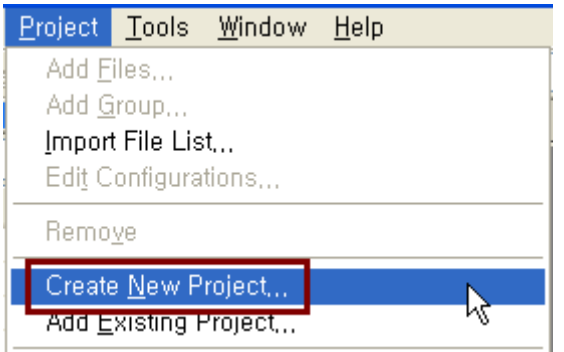

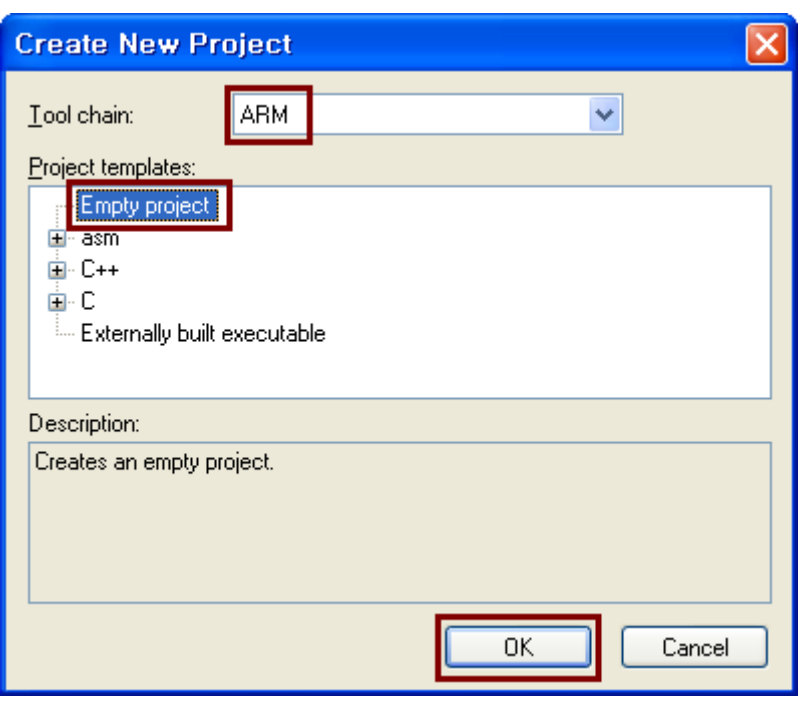

Mango-M32F2\project\EWARM 부분에 project라는 이름으로 저장을 하였습니다.

이 상태에서 IAR을 빠져나오면 아래의 4개 파일이 생성됩니다.

**project.eww, project.dep, project.ewd, project.ewp**

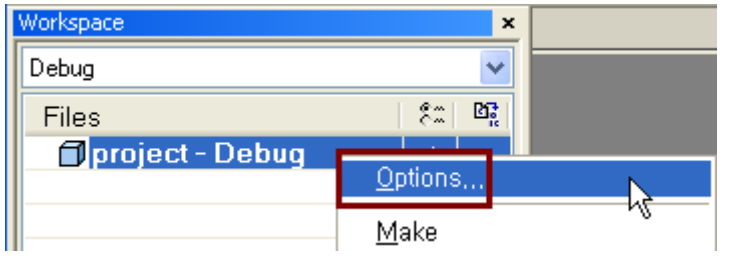

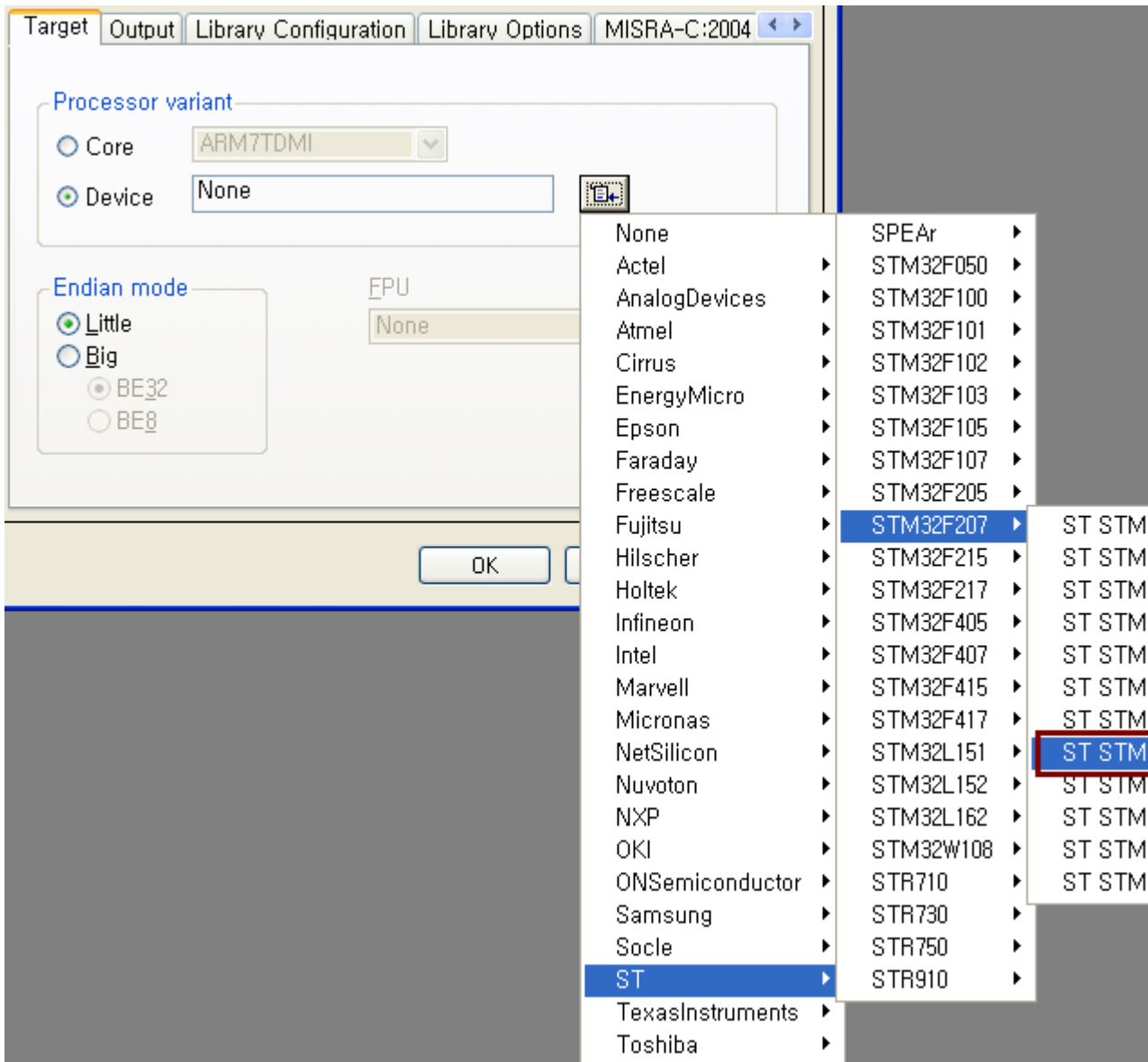

마우스 오른쪽 버튼을 눌러서 옵션을 살펴보도록 합니다.

Mango-M32F2\src를 만들고, 여기에 아래 내용을 복사합니다. **STM32F2xx\_StdPeriph\_Lib\_V1.0.0\Project\STM32F2xx\_StdPeriph\_Exam ples\USART\USART\_Printf**

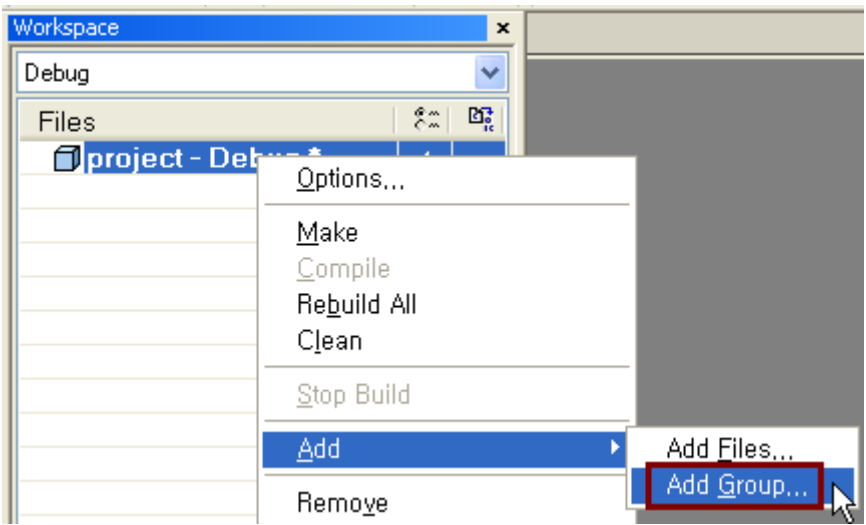

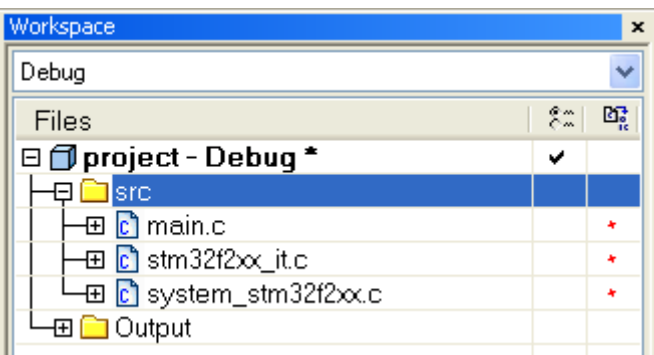

Group 이름은 src로 하고 여기에 복사해온 3개의 소스 파일을 추가합니다.

Fatal Error[Pe1696]: cannot open source file "stm32f2xx.h" D:\Wk.Src\Mango-M32F2\src\main.c 23

이 상태에서 그냥 빌드를 하면 당연히 에러가 발생합니다. 차례로 하나씩 해결을 해보도록 하겠습니다.